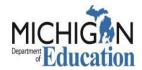

# Grant Electronic Monitoring System/ Michigan Administrative Review System (GEMS/MARS) Security Authorization Form

| Sub-Recipient User                                                                                                    | Sub-Rec                         | ipient Administrator                                                                                                    |
|----------------------------------------------------------------------------------------------------|---------------------------------|----------------------------------------------------------------------------------------------------|
| *Name:                                                                                                    |                                 |                                                                                                    |
| *Email:                                                                                                    |                                 |                                                                                                    |
| *Phone:                                                                                                    |                                 |                                                                                                    |
| *District/Agency<br>Name and Code:                                                                                                    |                                 |                                                                                                    |
|                                                                                                    |                                 |                                                                                                    |
| MILogin account, <u>click here</u> .                                                                                                    | ount, MILogin - Login (michigar | n.gov). If you if you need help with you help with you help with you help with you help with you help with you help with you help with you help with you help with you help with you help with you help with you help with you |
| To verify or create a MiLogin account, click here.  Check all that apply: PSA Contract User:  *Program(s): Refer to the list of available programs or page (2). This field is                                                                   |                                 |                                                                                                    |
| To verify or create a MiLogin account, click here.  Check all that apply: PSA Contract User:  *Program(s): Refer to the list of available programs or page (2). This field is                                                                   |                                 |                                                                                                    |
| *Program(s): Refer to the list of available programs or page (2). This field is required and cannot be left blank.  understand that my user ID hat I understand ALL act                                                                         | Ten Cent User:                  |                                                                                                    |
| To verify or create a MiLogin account, click here.  Check all that apply:  PSA Contract User:  *Program(s): Refer to the list of available programs or page (2). This field is required and cannot be left blank.  E understand that my user ID | Ten Cent User:                  | Local Food School User:                                                                                                    |

**Print Name** 

Email forms or questions to:

MDE-GEMS@michigan.gov

Signature - Authorized Official\*

**Call**: (517) 241-6270 (*Leave voice message*)

**Date** 

<sup>\*</sup>Public School Academies - requires School Board President's signature.

<sup>\*</sup>Non-Public Schools - requires Principal/Administrator's signature

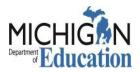

- 10 Cent Program
   Claiming
- 10 Cents a Meal
- Office of Great Start Fiscal Reviews
- OST Grant Application
- 21st Century
- 31z Grant Application
- Alternative Education Campus Summary Status
- Benchmark Assessment Funding

# **List of Available Programs**

- CACFP
- CNP Emergency Operating
   Reimbursements
- CNP Waiver Program
- CTE Perkins
- Food Distribution
- Title III English Language and Immigrant Programs
- Healthcare Resource Advocates
- GSRP

- Private School Consultation
- Section 61 Programs
- SFSF
- Supply Chain Assistance Funds Application
- Title I Part A Reviews
- Title I Part A Reviews
- Excess Fund Balance
- SNP Admin Review

### **Security Authorization Form FAQ**

What is the difference between a Sub-Recipient Administrator and a Sub-Recipient User?

The major difference between a Sub-Recipient Administrator and a Sub-Recipient User is that the Sub-Recipient Administrator can activate/assign new users for their district in GEMS/MARS. There may be other differences specific to individual Program Offices and their reviews in GEMS/MARS. Your Program Office contact should be able to tell you which role is required.

I am a Sub-Recipient User currently. What happens if I need access as a Sub-Recipient Administrator, but my district already has the maximum two Sub-recipient Administrators? In order to process your request, a new security form must be completed <u>AND</u>, one of the current Sub-recipient Administrators will need to have their access removed/demoted.

# How many Sub-recipient Users can we have?

You may have as many Sub-recipient Users as your District/Agency needs.

#### What is a MILogin?

MILogin is the State of Michigan's Identity Management solution that allows users the ability to access many state services and systems online, across multiple departments, using a single user ID and password. Therefore, if you already have a MILogin ID created for any of these services, please use that user ID and password to log into the MILogin portal, instead of creating a new account.

If you already use MILogin to access GEMS/MARS, you may request access electronically here:

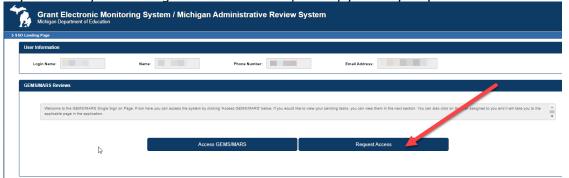

Where do I send my completed Security Authorization form?

Completed forms, and any GEMS/MARS system questions, may be emailed to <u>MDE-GEMS@michigan.gov</u>.